# Makalah Seminar Tugas Akhir

## PERANCANGAN PERANGKAT LUNAK UNTUK ANALISIS TINGKAT FOKUS PADA CITRA MIKROSKOP DIGITAL MENGGUNAKAN PROSES EKSTRAKSI CIRI Damar Wicaksono<sup>1)</sup>, R Rizal Isnanto<sup>2)</sup>, Oky Dwi Nurhayati<sup>2)</sup>

Program Studi Sistem Komputer, Fakultas Teknik, Universitas Diponegoro Jln. Prof. Sudharto, Tembalang, Semarang, Indonesia email: wicaksono.damar@gmail.com

*Abstrak***—Mikroskop Digital merupakan salah satu pengembangan dari mikroskop cahaya yang memungkinkan gambar untuk ditampilkan pada layar monitor komputer. Mikroskop Digital terkini memungkinkan proses pengamatan preparat dilakukan dengan lebih detail. Pengamatan dapat dilakukan secara tidak langsung menggunakan bantuan aktuator mikroskopik untuk mendapatkan susunan elemen-elemen citra dasar yang nantinya akan digabungkan menjadi sebuah citra tunggal dengan resolusi tinggi. Penelitian ini bertujuan untuk merancang perangkat lunak pada mikrostepper. Perangkat lunak ini bertujuan untuk menentukan citra yang paling fokus dari beberapa dataset citra masukan.**

**Perangkat lunak yang dibuat untuk menentukan fokus citra digital yakni menggunakan Delphi. Tahap perancangan berisi tentang prosedur pengembangan program yang terdiri dari pengumpulan sampel data citra mikroskop digital, pengubahan citra menjadi aras keabuan, ekstraksi fitur citra hingga didapatkan nilai** *cost function* **tertinggi. Algoritma ekstraksi ciri yang digunakan dalam pencarian nilai** *cost function* **(***C***) citra digital mikroskopik antara lain Teknik Penurunan Laplacian, Teknik Statistikal Variansi Ternormalisasi, Teknik Histogram Entropi.Tahap implementasi pengambilan sampel citra digital, pengubahan citra menjadi aras keabuan, konvolusi citra digital dan kuantisasi nilai fokus citra.**

**Hasil pengujian menunjukkan bahwa dataset citra masukan dapat diproses dengan benar melalui proses pengubahan citra masukan menjadi aras keabuan, tahapan konvolusi dan nilai** *cost function* **mampu didapatkan sesuai dengan teknik pencarian menggunakan ekstraksi fitur. Citra terpilih dapat ditentukan setelah mengetahui perbandingan masing-masing nilai** *cost function* **pada citra masukan. Perangkat lunak dapat berjalan baik pada sistem operasi Windows 7. Pada bagian antarmuka, tomboltombol dan prosedur program telah berfungsi sesuai dengan fungsionalitasnya masing-masing.**

**Kata kunci :** *Ekstaksi Ciri, Bahasa Pemrograman Delphi, Aras Keabuan, Laplacian, Cost Function*

## I. PENDAHULUAN

Mikroskop Digital merupakan salah satu pengembangan dari mikroskop cahaya yang memungkinkan gambar untuk ditampilkan pada layar monitor komputer. Mikroskop Digital diorientasikan untuk kebutuhan dibidang pendidikan, mulai dari SD, SLTP/SMP, SLTA/SMA sampai dengan Perguruan Tinggi. Mikroskop Digital juga direkomendasikan untuk pihak-pihak yang terkait dengan bidang laboratorium

biologi, mikrobiologi, ilmu kesehatan, rumah sakit dan para peneliti laboratorium.

Mikroskop Digital terkini memungkinkan proses pengamatan preparat dilakukan dengan lebih detail. Pengamatan dapat dilakukan secara tidak langsung menggunakan bantuan aktuator mikroskopik untuk mendapatkan susunan elemen-elemen citra dasar yang nantinya akan digabungkan menjadi sebuah citra tunggal dengan resolusi tinggi. Citra akhir hasil penggabungan tersebut diharapkan dapat memberikan informasi yang lebih detail kepada pengguna daripada tampilan citra secara langsung menggunakan satu lensa objektif. Mikrostepper merupakan salah satu aktuator mikroskopik komersial yang dirancang oleh PT Miconos Transdata Nusantara untuk mendapatkan susunan elemen citra dasar yang siap direkonstruksi menjadi citra akhir beresolusi tinggi. Kelemahan Mikrostepper saat ini yakni belum tersedianya sistem yang mampu menentukan fokus citra preparat. Citra menjadi semakin kabur akibat fokus yang berubah seiring dengan pergesan posisi yang dilakukan oleh mikrostepper. Menurut Achmad (2005) bahwa suatu citra digital berbentuk data numeris, maka citra digital dapat diolah dengan komputer melalui proses pengolahan citra menghasilkan citra digital yang baru.

Berdasarkan permasalahan di atas, timbul sebuah gagasan untuk merancang perangkat lunak untuk menentukan citra paling fokus dari hasil pengambilan citra digital mikroskopik menggunakan program pengolahan citra agar didapatkan citra dengan nilai fokus terbaik pada tiap elemen citra.

## II. DASAR TEORI

#### 2.1 Citra Digital

Citra adalah suatu representasi, kemiripan, atau imitasi dari suatu objek atau benda<sup>[1]</sup>. Citra adalah gambar pada bidang dwimatra. Citra terbagi atas dua jenis yaitu citra kontinu dan citra diskrit<sup>[8]</sup>. Citra kontinu dihasilkan dari sistem optik yang menerima sinyal analog, misalnya mata manusia atau kamera analog. Citra diskrit dihasilkan melalui proses digitalisasi sehingga mampu menghasilkan citra diskrit, misalnya kamera digital, *handycam* dan *scanner*. Citra diskrit disebut juga citra digital. Citra digital dapat didefinisikan sebagai fungsi dua variabel, *f(x,y)*, dengan *x* dan *y* adalah koordinat spasial dan nilai *f(x,y)* adalah intensitas citra pada koordinat tersebut.

<sup>1)</sup> Mahasiswa Sistem Komputer UNDIP

<sup>2)</sup> Dosen Sistem Komputer UNDIP

Suatu citra menurut Putra (2010) dapat didefinisikan sebagai fungsi *f(x,y)* berukuran M baris dan N kolom, dengan x dan y adalah koordinat spasial dan amplitudo *f* di titik koordinat *(x,y)* dinamakan intensitas atau derajat keabuan pada titik tersebut. Apabila nilai x, y dan nilai amplitude *f* secara keseluruhan berhingga (*finite*) dan bernilai diskrit maka dapat dikatakan bahwa citra tersebut adalah citra digital.

## 2.2 Pengolahan Citra

Menurut Darma Putra pada tahun 2010, secara umum pengolahan citra digital menunjuk pada pemrosesan citra dua dimensi menggunakan komputer. Dalam konteks yang lebih luas, pengolahan citra digital pengacu pada pemrosesan setiap data dua dimensi.

Pengolahan citra adalah pemrosesan citra dengan menggunakan komputer, menjadi citra yang kualitasnya lebih tinggi sesuai yang diinginkan. Tujuan sebagian besar aplikasi pengolahan citra menurut Munir adalah mengekstrak ciri penting dari data citra, dari deskripsi, interpretasi, atau pengetahuan objek yang dapat diperoleh dari sebuah citra<sup>[8]</sup>.

#### 2.3 Ekstraksi ciri

Ekstraksi ciri orde pertama merupakan metode pengambilan ciri yang didasarkan pada karakteristik histogram citra. Histogram menunjukkan probabilitas kemunculan nilai derajat keabuan piksel pada suatu citra. Dari nilai-nilai pada histogram yang dihasilkan, dapat dihitung beberapa parameter ciri statistik orde pertama dalam penelitian ini antara lain adalah rata-rata*,* variansi*,*  dan Entropi<sup>[10]</sup>.

1. Nilai rata-rata dari suatu sebaran nilai intensitas citra abu-abu menunjukkan ukuran dispersi suatu citra yang dapat dicari dengan Persamaan (1).

$$
rerata(\mu) = \sum_{n} f_n p(f_n)
$$
\n(1)

Dengan *fn* merupakan suatu nilai intensitas keabuan, sementara *p*(*fn*) menunjukkan nilai histogramnya (probabilitas kemunculan intensitas tersebut pada citra).

2. Variansi dari suatu sebaran nilai intensitas citra abuabu menunjukkan variasi elemen pada histogram dari suatu citra yang dapat dicari dengan Persamaan (2).

$$
\sigma^2 = \sum_n (f_n - \mu)^2 p(f_n)
$$

(2)

3. Entropi merupakan sebuah ciri untuk mengukur keteracakan dari distribusi intensitas. Entropi*,*  menunjukkan ukuran ketidakteraturan bentuk. Harga *ENT* besar untuk citra dengan transisi derajat keabuan merata dan bernilai kecil jika struktur citra tidak teratur (bervariasi) yang didefinisikan dengan Persamaan (3).

$$
ENT = -\sum_{i} \sum_{j} p(i, j) \log_2 p(i, j)
$$
\n(3)

#### 2.3 Metode deteksi tepi Laplacian

Turunan kedua dari tepi berjenis landai adalah sebuah fungsi yang memotong sumbu x pada lokasi tepi.

Laplacian adalah kesamaan dua dimensi dari turunan kedua untuk fungsi tersebut. Persamaan Laplacian untuk fungsi  $f(x,y)$  adalah<sup>[8]</sup>:

$$
\nabla^2 f = \frac{\partial^2 f}{\partial x^2} + \frac{\partial^2 f}{\partial y^2}
$$
 (4)

Dengan menggunakan definisi hampiran selisihmundur (*backward difference approximation*) diperoleh Persamaan sebagai berikut ini:

$$
G_3(x) = \frac{\partial(x, y)}{\partial x} = \frac{f(x, y) - f(x - \Delta x, y)}{\Delta x}
$$
(5)

$$
G_3(y) = \frac{\partial(x, y)}{\partial y} = \frac{f(x, y) - f(x, y - \Delta y)}{\Delta y}
$$
\n(6)

Maka Persamaan Laplacenya sebagai berikut

$$
\nabla^2 f = \frac{\partial^2 f}{\partial x^2} + \frac{\partial^2 f}{\partial y^2}
$$
  
\n
$$
\nabla^2 f = \frac{f(x + \Delta x, y) - 2f(x, y) + f(x - \Delta x, y)}{(\Delta x)^2} + \frac{f(x, y + \Delta y) - 2f(x, y) + f(x, y - \Delta y)}{(\Delta y)^2}
$$
(7)

Dengan asumsi bahwa  $\Delta x = \Delta y = 1$ , maka diperoleh Persamaan

$$
\nabla^2 f = f(x+1,y) - 2f(x,y) + f(x-1,y) + f(x,y+1) - 2f(x,y) + f(x,y-1)
$$
  
=  $f(x, y-1) + f(x+1, y) - 4f(x, y) + f(x-1, y) + f(x, y+1)$   
(8)  
Jika dibuat dalam bentuk perkalian vektor maka,

 $(x - 1, y - 1)$   $(x, y - 1)$   $(x + 1, y - 1)$  (9)  $(x - 1, y)$   $(x, y)$   $(x + 1, y)$  $\begin{bmatrix} 0 & 1 & 0 \end{bmatrix} \begin{bmatrix} (x-1, y+1) & (x, y+1) & (x+1, y+1) \end{bmatrix}$ 0 1 0  $2 f = |1 -4 1|$  $\overline{\phantom{a}}$  $\begin{bmatrix} (x-1,y) & (x,y) & (x+1,y) \\ (x-1,y-1) & (x,y-1) & (x+1,y-1) \end{bmatrix}$ L  $\begin{array}{c} \ast \\ \ast \end{array}$  $\begin{bmatrix} 1 & -4 & 1 \\ 0 & 1 & 0 \end{bmatrix}$ [(  $\nabla^2 f = |1 - \cdot$ 

Sehingga dapat dinyatakan sebagai kernel konvolusi Laplacian sejenis seperti ditunjukkan pada Gambar 2.

$$
\nabla^2 \otimes \begin{bmatrix}\n-1 & -4 & -1 \\
-4 & 20 & -4 \\
-1 & -4 & -1\n\end{bmatrix}
$$
\nGambar 2 Kernel Konvolusi Laplacian

## 2.4 Citra mikroskopik fokus dan kabur

Istilah fokus menurut terminologi artinya titik tempat berkumpulnya sinar yang melalui sebuah optik atau lensa. Sebuah citra yang fokus didapatkan dengan cara menempatkan kumpulan sinar pada satu titik yang tepat berada di film atau permukaan sensor citra (disebut *focal plane*).

Menurut Fortier (2010), pencarian citra fokus pada sistem mikroskop digital dapat dilakukan dengan metode *scanning* masing-masing citra yang didapatkan berdasarkan ketinggian meja preparat (z). Masing-masing citra yang diperoleh dianalisis menggunakan algoritma "*autofocus cost function*". Citra yang memiliki nilai *cost function* maksimum inilah yang disebut sebagai citra paling fokus.

Algoritma ekstraksi ciri yang digunakan dalam pencarian nilai *cost function* (*C*) untuk citra digital mikroskopik antara lain<sup>[9]</sup>:

#### 1. Teknik Penurunan Laplacian

Teknik ini merupakan teknik untuk pendeteksian tepi citra menggunakan turunan orde kedua dari nilai keabuan citra seperti yang ditunjukkan pada Persamaan (2.18).

$$
\nabla^2 f = \frac{\partial^2 f}{\partial x^2} + \frac{\partial^2 f}{\partial y^2}
$$
\n(10)

Setelah digunakan kernel Laplacian seperti pada Persamaan (2.17), maka nilai *C* diperoleh menggunakan Persamaan (2.19).

$$
C_{laplacian} = \sum_{H} \sum_{W} \Delta I(i, j)
$$
\n
$$
\sum_{H} \sum_{V} \Delta I(i, j) \tag{11}
$$

2. Teknik Statistikal Variansi Ternormalisasi

Teknik ini merupakan bentuk dari teknik variansi (Persamaan 2.3) menggunakan normalisasi dari nilai intensitas piksel keabuan terhadap intensitas nilai  $^{\mu}$  dari citra. Teknik ini seperti yang ditunjukkan pada Persamaan (11).

$$
C_{n, \text{ariance}} = \frac{1}{HW \cdot \mu} \sum_{H} \sum_{W} (I(i, j) - \mu)^2
$$
\n(12)

Sedangkan nilai  $\mu$  dapat diperoleh seperti pada Persamaan (12).

$$
\mu = \frac{1}{H.W} \sum_{H} \sum_{W} (I(i, j))
$$
\n(13)

3. Teknik Histogram Entropi

Teknik Entropi mengukur keteracakan dari distribusi intensitas dimana citra fokus diasumsikan mengandung informasi lebih besar dibandingkan dengan citra kabur. Teknik Histogram Entropi dapat diperoleh seperti pada Persamaan (2.22).

$$
C_{entropy} = -\sum_{0 \le i \le 255} p_i \cdot \log_2(p_i)
$$
\n
$$
p_i = \frac{h(i)}{I(i)}
$$
\n(14)

Dimana nilai *H W* . yang merupakan probabilitas kemunculan piksel dengan intensitas *i* dari suatu citra. Nilai *i* merupakan distribusi intensitas citra mulai dari intensitas 0 hingga 255.

#### III. PERANCANGAN SISTEM

## 3.1 Prosedur Pengembangan Program

Proses perancangan perangkat lunak terdapat beberapa prosedur yang dapat diimplementasikan agar citra digital mampu dianalisis secara akurat. Algoritma program dimulai dari pengambilan sampel citra digital mikroskop kemudian dirubah ke citra aras keabuan 8-bit. Hasil dari pengubahan aras keabuan tersebut kemudian dianalisis menggunakan ekstraksi ciri. Masing-masing citra dilakukan kuantisasi tingkat fokus dan menghasilkan nilai *cost function*. Gambar 3 menunjukkan urutan penelitian yang harus diperhatikan agar perangkat lunak dapat berjalan untuk mendapatkan nilai *cost function* pada dataset citra masukan.

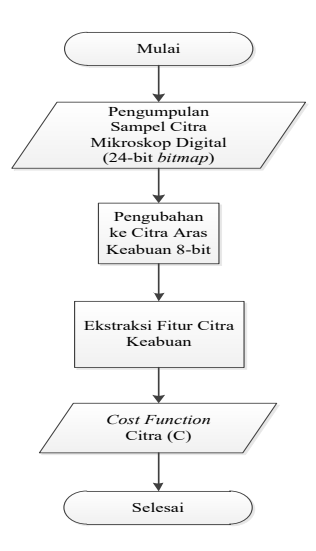

Gambar 3 Diagram Alir Perancangan Sistem

## 3.2 Perancangan Antarmuka

1. Pengumpulan Sampel Data Citra Mikroskop Digital

Dataset yang digunakan merupakan data primer berupa pengumpulan sampel citra mikrometer objektif dari laboratorium PT Miconos Transdata Nusantara. Akuisisi data citra mikroskop digital ini berupa berkas citra dengan empat tingkat perbesaran lensa objektif mikroskop diantaranya 4 kali, 10 kali, 40 kali dan 100 kali perbesaran objektif dengan format citra masukan bitmap 24-bit yang memiliki resolusi sebesar 640×480 piksel.

2. Pengubahan Citra Menjadi Aras Keabuan

Setelah dilakukan pembacaan citra sampel masukan, tahap berikutnya perangkat lunak ini menggunakan algoritma pengubah aras keabuan (*grayscaling*). Citra RGB yang tersusun atas tiga elemen (Merah, Hijau dan Biru) memiliki kombinasi warna kompleks sehingga diperlukan penyederhanaan citra warna menjadi citra keabuan dengan tingkat intensitas tertentu

## 3. Tahap Ekstraksi Ciri Citra

Pada penelitian ini, digunakan tiga buah teknik untuk penentuan *cost function* yakni menggunakan Teknik Penurunan Laplacian*,* Teknik Statistikal Variansi Ternormalisasi dan Teknik Histogram Entropi.

## 4. Penentuan Fokus Citra Maksimum

Teknik pengolahan citra digunakan untuk mengukur nilai "*cost function"* untuk parameter fokus citra digital. Jika nilai *cost function* telah ditemukan maka program ini telah berhasil mengenali citra fokus mikroskop digital.

## 5. Algoritma Program

Algoritma program yang digunakan untuk mencari nilai *cost function* dibagi menjadi tiga jenis teknik. Untuk masing-masing teknik yang digunakan dapat dimodelkan menggunakan diagram alir. Gambar 4 menunjukkan diagram alir implementasi teknik Laplacian untuk pencarian nilai *cost function*.

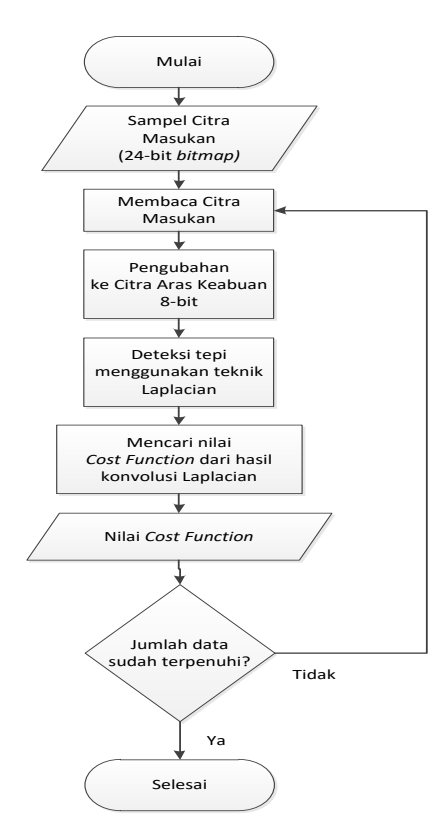

Gambar 4 Diagram Alir Teknik Laplacian

Gambar 5 menunjukkan diagram alir implementasi teknik Variansi Ternormalisasi.

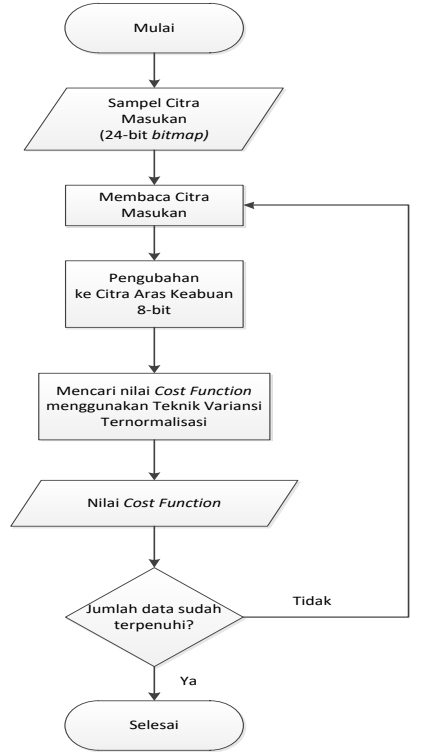

Gambar 5 Diagram Alir Teknik Variansi Ternormalisasi

Gambar 6 menunjukkan diagram alir implementasi teknik Entropi.

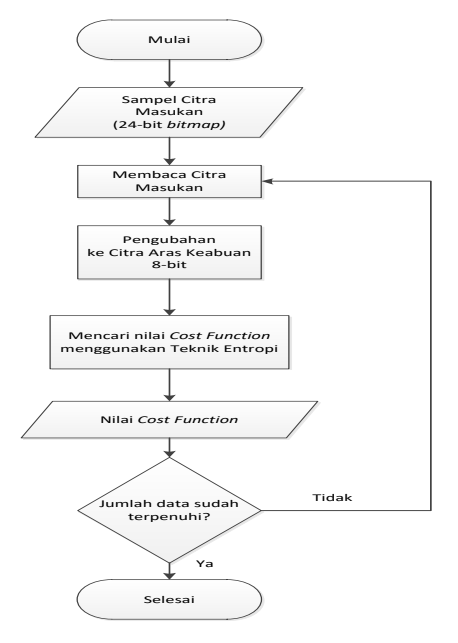

Gambar 6 Diagram Alir Teknik Entropi

#### IV. IMPLEMENTASI DAN PENGUJIAN SISTEM

4.1 Implementasi Antarmuka Perangkat Lunak

4.1.1 Form Halaman Awal Program

Form **Petunjuk** merupakan halaman yang digunakan sebagai tampilan awal ketika program mulai dijalankan.

4.1.2 Form FocusMetering

Kelas CaraMain ini merupakan kelas yang membangun tampilan petunjuk permainan ketika pemain menekan tombol Help pada HalamanAwal.

1. Pengambilan Sampel Citra Digital

Pengambilan sampel citra dilakukan oleh button AmbilCitra.

2. Pengubahan Citra Menjadi Aras Keabuan

Citra masukan yang telah dimuatkan sebelumnya pada bagian penampil citra ImageAwal, maka citra tersebut kemudian dikonversi dari format citra 24 bit Bitmap menjadi citra aras keabuan 8 bit.

3. Tahap Konvolusi Citra Digital

Tahapan konvolusi ini mengimplementasikan dari citra aras keabuan yang dikonvolusikan dengan kernel Laplacian 3 kali 3. Tahap konvolusi hanya digunakan untuk pencarian nilai *cost function* menggunakan teknik Laplacian*.*

4. Kuantisasi Nilai Fokus

Nilai fokus citra diperoleh dari penghitungan nilai *cost function* citra hasil konvolusi Laplacian yang menggunakan Teknik Penurunan Laplacian dan citra aras keabuan digunakan Teknik Statistikal Variansi Ternormalisasi dan Teknik Histogram Entropi.

4.2 Hasil Penelitian

4.2.1 Hasil Olahan Citra Masukan

Hasil Olahan Citra masukan dapat dijelaskan sebagai berikut.

1. Citra Original

Citra asli dimuat sebagai masukan program dengan format 24 bit bitmap di bagian panel

**CitraOriginal** pada kotak penampil citra masukan bertipe TImage yang bernama ImageAwal digunakan sebelum pra pengolahan. Citra tersebut ditunjukkan seperti pada Gambar 7.

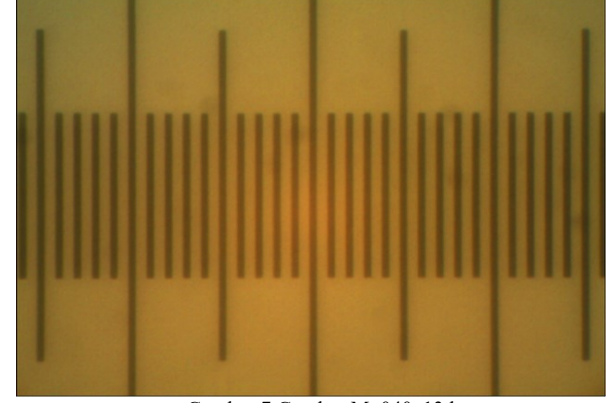

Gambar 7 Gambar M\_040\_13.bmp

## 2. Citra Keabuan

Citra original yang dikonversikan menjadi keabuan). Citra ini digunakan untuk pra pengolahan merupakan citra program bagian panel **CitraGray** pada kotak penampil citra keabuan bertipe TImage yang bernama ImageGray ditunjukkan seperti pada Gambar 8.

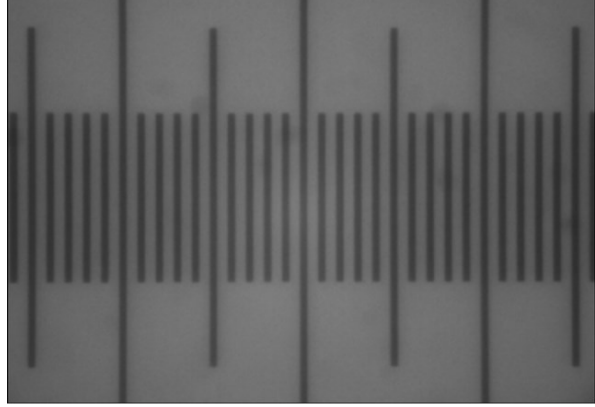

Gambar 8 Gambar M\_040\_13\_Gray.bmp

## 3. Citra Hasil Konvolusi

Citra keabuan yang dikonvolusi dengan menggunakan kernel Persamaan (2.17). Citra hasil konvolusi yang digunakan merupakan masukan citra bagian panel **CitraKonvolusi** pada kotak penampil citra masukan bertipe TImage yang bernama ImageKonvolusi ditunjukkan seperti pada Gambar 9.

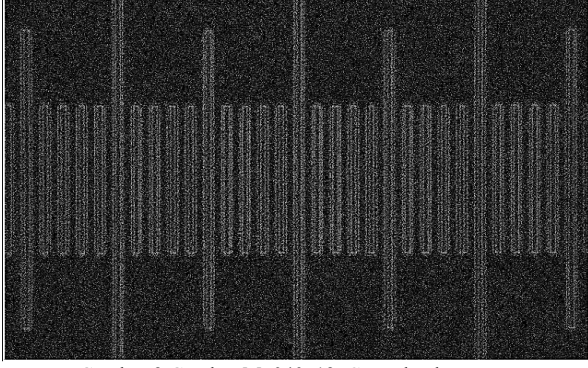

Gambar 9 Gambar M\_040\_13\_Convolve.bmp

## 4. Hasil Kuantisasi Nilai Fokus Citra Berikut ini merupakan hasil kuantisasi untuk

masing-masing perbesaran objektif ;

1. Nilai *cost function* pada perbesaran objektif 4 kali Jika digambarkan menggunakan grafik ketajaman citra pada teknik Laplacian didapatkan grafik fokus citra digital seperti yang ditunjukkan pada Gambar 10.

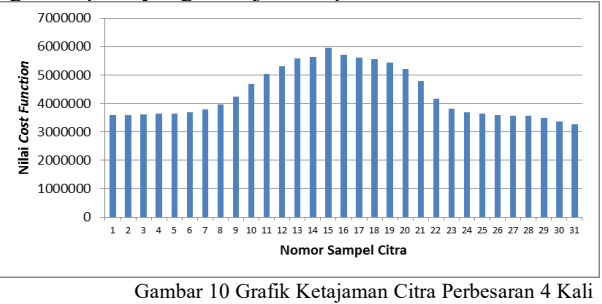

menggunakan Laplacian

Jika menggunakan grafik ketajaman citra menggunakan teknik Variansi Ternormalisasi akan didapatkan grafik fokus citra digital seperti yang ditunjukkan pada Gambar 11.

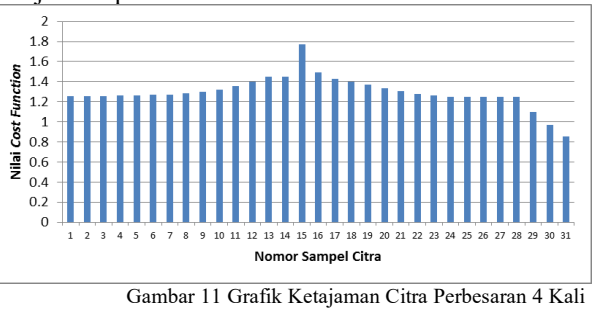

menggunakan Variansi Ternormalisasi

Jika menggunakan grafik ketajaman citra menggunakan teknik Entropi akan didapatkan grafik fokus citra digital seperti yang telah ditunjukkan pada Gambar 12.

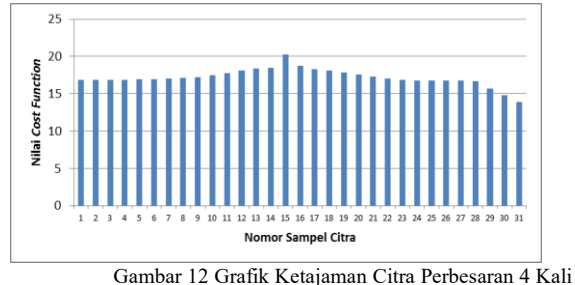

menggunakan Entropi

Pada ketiga grafik di atas terdapat kesamaan citra dengan nilai *cost function* tertinggi yakni pada citra **M\_004\_15.bmp** pada perbesaran 4 kali, sehingga dapat dibuktikan bahwa ketiga teknik relevan untuk pengujian data fokus citra. Untuk perbesaran lainnya, Tabel 1 menunjukkan data dengan nilai *cost function* pada citra yang terpilih menggunakan teknik penentuan fokus citra.

| Perbesaran<br>Objektif | Nilai cost function dengan teknik |                                 |         |                          |
|------------------------|-----------------------------------|---------------------------------|---------|--------------------------|
|                        | Laplacian                         | Variansi<br>Ternor-<br>malisasi | Entropi | <b>Citra</b><br>Terpilih |
| 4 Kali                 | 5.956.211                         | 1,7700                          | 20,2836 | M 004 15.<br>bmp         |
| 10 Kali                | 12.496.399                        | 3,8110                          | 27,2240 | M 010 16.<br>bmp         |
| 40 Kali                | 4.764.073                         | 4,0547                          | 27,3359 | M 040 13.<br>bmp         |
| 100 Kali               | 3.936.256                         | 4,4465                          | 23,4109 | M 100 12.<br>bmp         |

TABEL 1. TABEL CITRA FOKUS TERPILIH

## 4.2 Pengujian Program

Pengujian "Penghitung Nilai Fokus Citra" dilakukan dengan menggunakan teknik *black-box*, dengan kata lain pengujian yang menekankan pada fungsionalitas dari program. Serangkaian pengujian fungsi dan tombol pada program. Tingkat keberhasilan dari pengujian, diukur dengan terpenuhinya spesifikasi kebutuhan program. Pengujian program dijalankan pada sistem operasi Windows 7. Cara pengujiannya dilakukan dengan mengeksekusi kode sumber Delphi, kemudian melakukan pengamatan apakah hasilnya telah sesuai dengan spesifikasi kebutuhan. Hasil dari pengujian fungsi pada program ini, dapat dilihat seperti pada Tabel 2.

TABEL 2. TABEL PENGUJIAN FUNGSI PADA PROGRAM

| No. | Fungsi                              | Hasil Uji       |
|-----|-------------------------------------|-----------------|
| 1.  | Menampilkan Halaman Awal<br>Program | <b>Berhasil</b> |
| 2.  | Pemilihan menu Lanjutkan            | Berhasil        |
| 3.  | Pemilihan menu <b>Batal</b>         | <b>Berhasil</b> |
| 5.  | Pemilihan menu Tentang              | <b>Berhasil</b> |
| 7.  | Menampilkan Grafik Fokus            | <b>Berhasil</b> |
| 8.  | Memuat Citra Original               | <b>Berhasil</b> |
| 9.  | Menghapus Memo                      | <b>Berhasil</b> |
| 10. | Menyimpan berkas Keabuan            | <b>Berhasil</b> |
| 11. | Menyimpan berkas Konvolusi          | <b>Berhasil</b> |
| 12. | Menampilkan Nilai cost<br>function  | <b>Berhasil</b> |

Program ini terdiri atas tombol-tombol kontrol eksekusi, di antaranya: tombol **Ambil Citra**, **Hapus Memo**, **Tampilkan Grafik**, serta **Close Window**, **Minimize Window**. Tabel 2 menunjukkan hasil pengujiannya program.

## KESIMPULAN

1. Perancangan perangkat lunak berhasil menentukan nilai *cost function* sebagai parameter fokus citra digital mikroskopik menggunakan proses ekstraksi ciri.

- 2. Citra mikroskopik yang memiliki fokus terbaik telah didapatkan menggunakan proses ekstraksi ciri dibuktikan dengan mendapatkan nilai *cost function* tertinggi.
- 3. Hasil perancangan perangkat lunak untuk menentukan fokus citra memiliki tiga teknik ekstraksi ciri dapat diimplementasikan dan mampu membuktikan kesamaan citra mikrometer objektif terpilih yang memiliki nilai *cost function* tertinggi, antara lain Teknik Penurunan Laplacian, Teknik Statistikal Variansi Ternormalisasi dan Teknik Histogram Entropi.

## SARAN

Perancangan program telah berjalan dengan baik sesuai dengan tujuan awal dari penelitian ini. Beberapa saran peneliti untuk pengembangan program ini antara lain :

- 1. Perlu penelitian lanjutan tentang teknik lain yang dapat diimplementasikan untuk mendapatkan nilai dari *cost function*. Metode lain yang dapat digunakan antara lain Teknik Autokorelasi*,* Teknik Gradien, Teknik Energi Citra dan teknik sejenisnya.
- 2. Pada program "Penghitung nilai fokus citra" sebaiknya diberikan dukungan citra masukan untuk beberapa format berkas citra selain format citra Bitmap.

## DAFTAR PUSTAKA

- [1] Achmad, Balza & F. Kartika, *Pengolahan Citra Digital Menggunakan Delphi*, Penerbit Andi, Yogyakarta, 2007.
- [2] Ahmad, Usman, *Pengolahan Citra Digital dan Teknik Pemrogramannya*, Penerbit Graha Ilmu, Yogyakarta, 2005.
- [3] Bhakti T.L., *Rancang Bangun Piranti Lunak Analisis Karakteristik Bijih Emas Berdasarkan Parameter Citra Digital*, Tesis Magister Sistem Teknik Universitas Gadjah Mada, Yogyakarta, 2010.
- [4] Gonzalez R.C & Woods R.E, *Digital Image Processing Second Edition*, Penerbit Prentice Hall Inc, New Jersey, 2002.
- [5] Munir, Rinaldi, *Pengolahan Citra Digital dengan Pendekatan Algoritmik*, Penerbit Informatika, Bandung, 2004.
- [6] M.J. Russell, A. Bester, and T.S. Douglas, *Autofocusing a smart microscope for the detection of tuberculosis in sputum smears*, Journal Proceedings of the Sixteenth Annual Symposium South Africa Vol.1 No.1, ISBN 0-7992-2264-X, hal 1-8, 2005.
- [7] Nurhayati, O.D.*, Ekstraksi Ciri Citra Termogram Payudara Berbasis Dimensi Fraktal*, Disertasi Jurusan Teknik Elektro, Fakultas Teknik Universitas Gadjah Mada, Yogyakarta, 2010.
- [8] Putra, Darma, *Pengolahan Citra Digital*, Penerbit Andi, Yogyakarta, 2010.

## BIODATA PENULIS

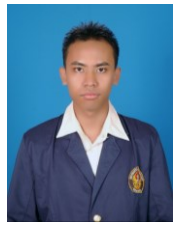

**Damar Wicaksono**, lahir di Temanggung, 17 Agustus 1991. Telah menempuh pendidikan dasar di SD Negeri 2 Parakan Wetan. Melanjutkan ke SMP Negeri 1 Parakan, dan meneruskan pendidikan tingkat atas di SMA Negeri 1 Parakan, lulus tahun 2009. Dari tahun 2009 sampai saat ini tengah menyelesaikan pendidikan Strata

Satu di Program Studi Teknik Sistem Komputer, Universitas Diponegoro, Semarang, Indonesia Angkatan Tahun 2009.

> Menyetujui, Dosen Pembimbing I

Dr. R Rizal Isnanto, S.T., M.M., M.T. NIP. 197007272000121001

Dosen Pembimbing II

[Dr. Oky Dwi Nurhayati, S.T., M.T.](https://sift.undip.ac.id/browse.php/Oi8vc2lh/LmZ0LnVu/ZGlwLmFj/LmlkL2Vs/ZWt0cm8v/bWFpbHRv/Onl1bGlA/ZWxla3Ry/by51bmRp/cC5hYy5p/ZA_3D_3D/b0/) NIP.197910022009122001